**http://support.automation.siemens.com/CN/view/zh/109048509**

# 基于 TIA Portal 的 S7-300 集成 DP 口之间的 DP 通信

操作指南 1 月 2015 年

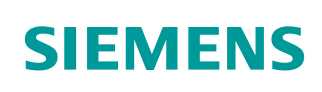

Copyright ⊚ Siemens<br>AG Copyright year<br>All rights reserved

## 目录

 $\overline{\mathbf{1}}$ 

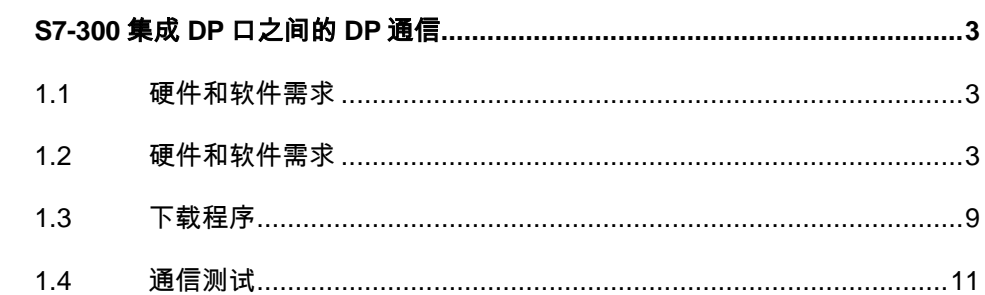

## <span id="page-2-0"></span>**1 S7-300** 集成**DP**口之间的**DP**通信

PROFIBUS-DP 从站不仅仅是 ET200 系列的远程 I/O 站, 当然也可以是一些智 能从站, 如带集成 DP 接口和 PROFIBUS 通信模块的 S7 300 站, S7400 站 (V3.0 以上)都可以作为 DP 的从站。下面我们将以一个 CPU315-2DP 和一个 CPU315-2PN/DP CPU 之间主从通信为例介绍连接智能从站的组态方法。

### <span id="page-2-1"></span>**1.1** 硬件和软件需求

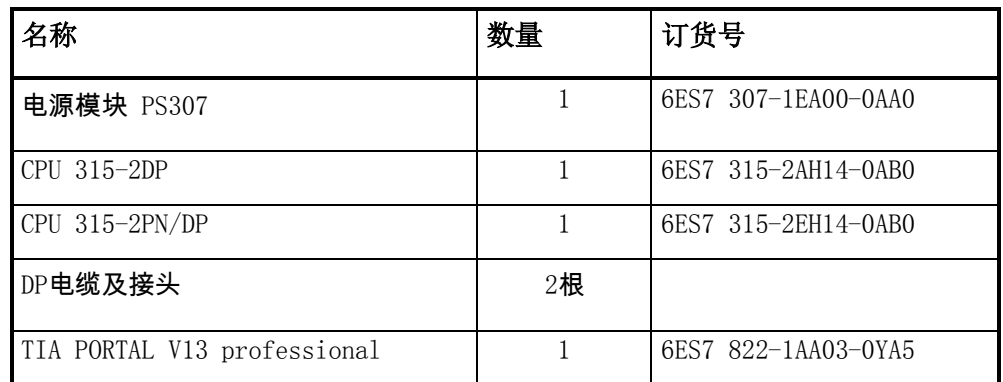

表 1-1 硬件订货信息

### <span id="page-2-2"></span>**1.2** 硬件和软件需求

1) 硬件连接

如图 1-1 所示:

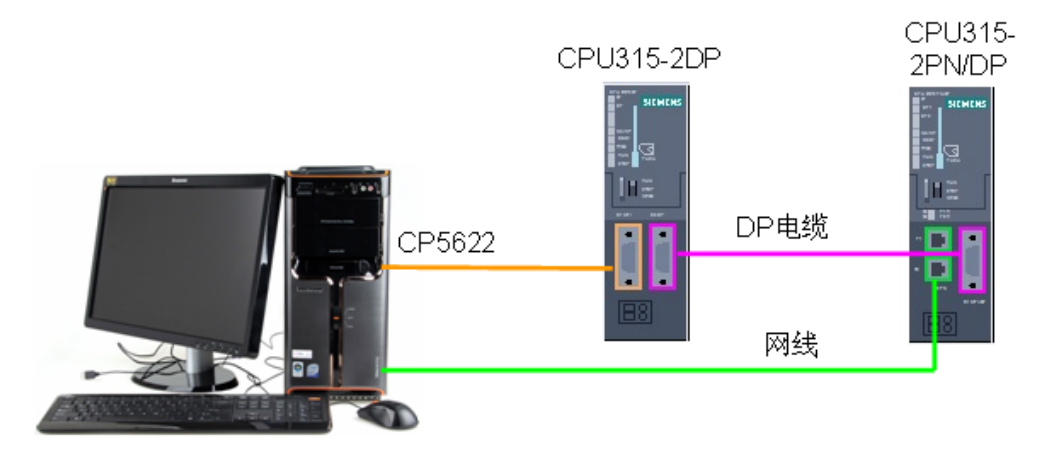

图 1-1 系统的硬件结构

2) 配置 DP 主站

在 TIA 中创建一个新项目(项目名称: Profibus DP I\_slave), 然后选择"添加 新设备" --> "控制器",选择正确的 CPU 型号,设备名称"PLC\_1"为 DP 主站。如图 1-2 所示:

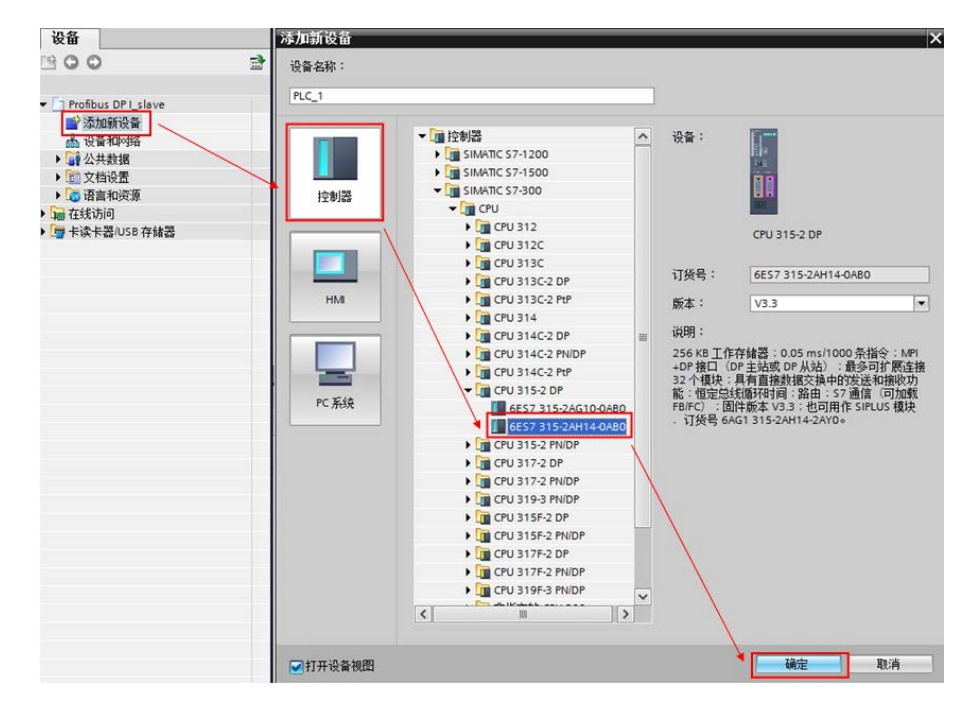

#### 图 1-2 添加新设备

然后在"设备视图"中,选择 CPU 的 DP 接口,点击"添加新子网",自动生 成 DP 总线子网"PROFIBUS 1", 地址为 2, 传输率为 1.5Mbps。如图 1-3 所 示:

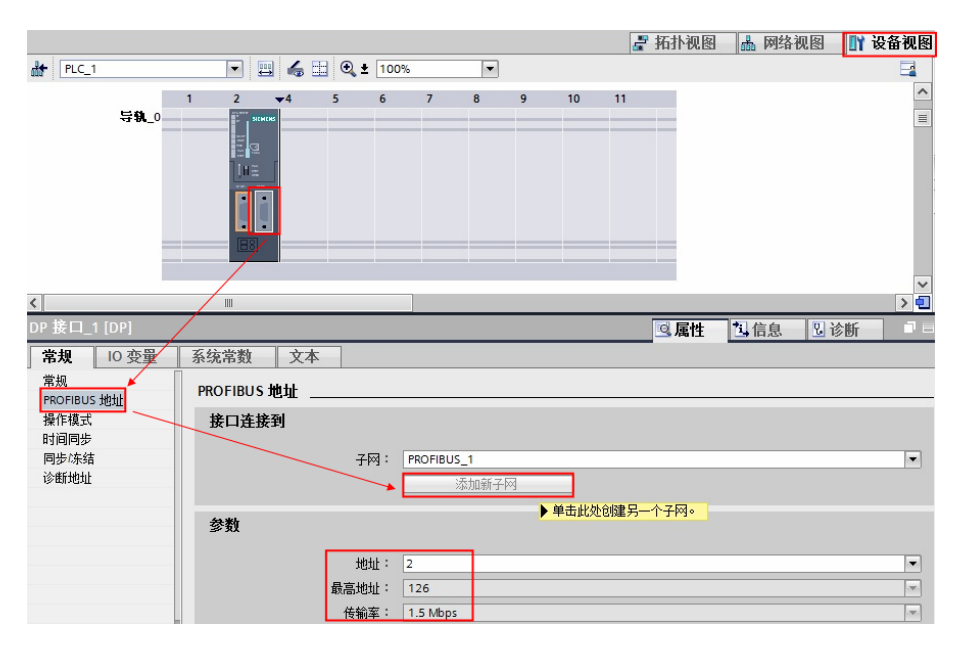

图 1-3 添加新子网

Copyright © Siemens<br>AG Copyright year<br>All rights reserved Copyright Siemens AG Copyright year All rights reserved

3) 配置智能从站

在已有的项目: Profibus DP I\_slave 中选择"添加新设备" ——> "控制器", 选择正确的 CPU 型号, 设备名称"PLC\_2"为 DP 从站。如图 1-4 所示:

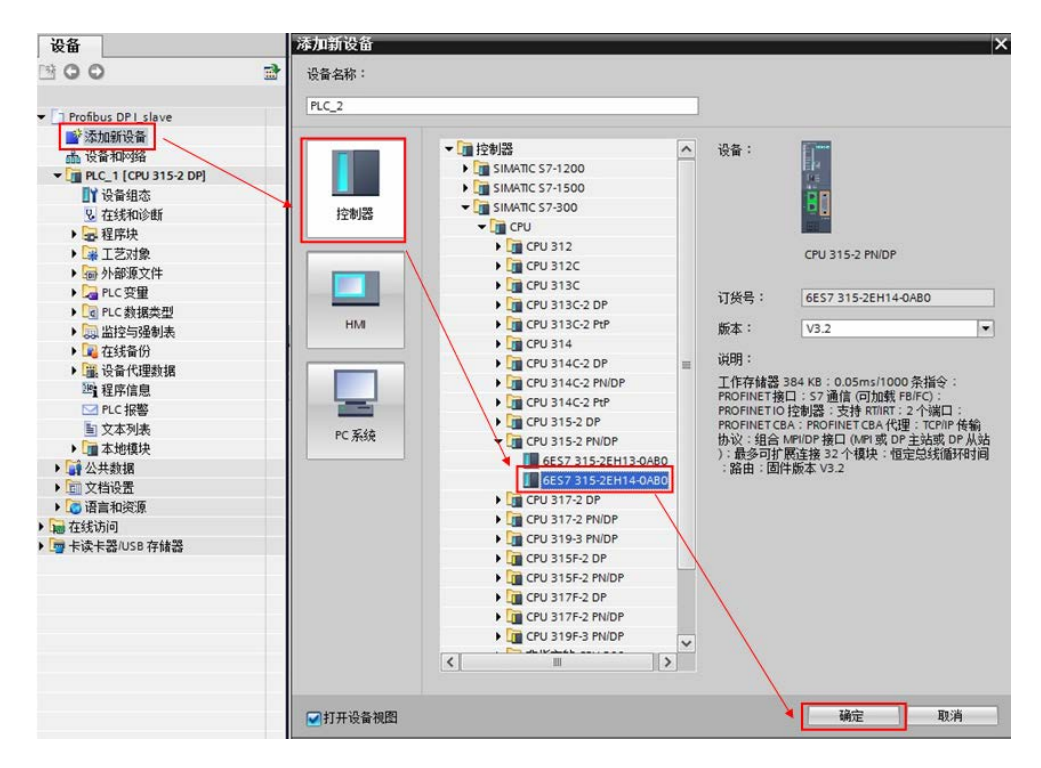

图 1-4 添加智能从站

然后在"设备视图"中,选择 CPU 的 PN 接口,分配新的 IP 地址: 192.168.70.201。如图 1-5 所示:

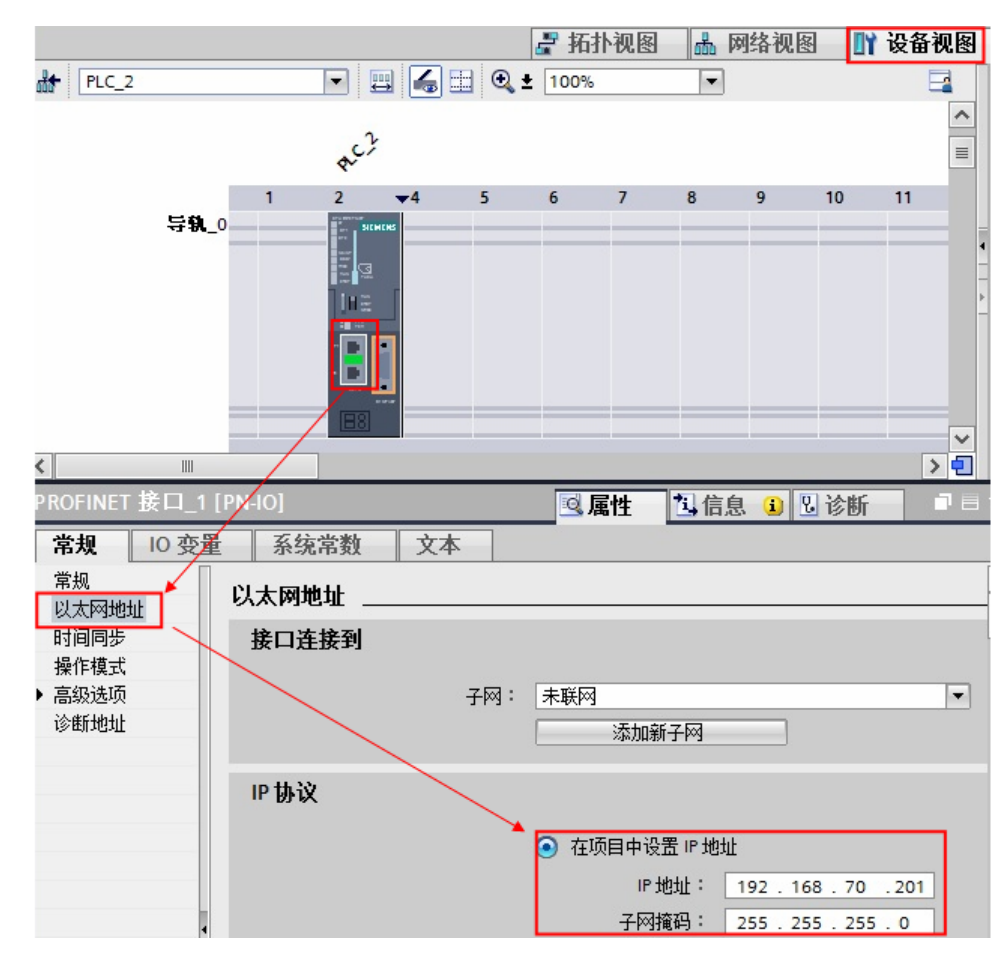

图 1-5 设置 IP 地址

该 CPU 的 MPI/DP 接口需要设置为 DP 从站,选择"MPI"接口,将其添加到 网络"PROFIBUS\_1"子网上,地址为 3,传输率为 1.5Mbps。如图 1-6 所示:

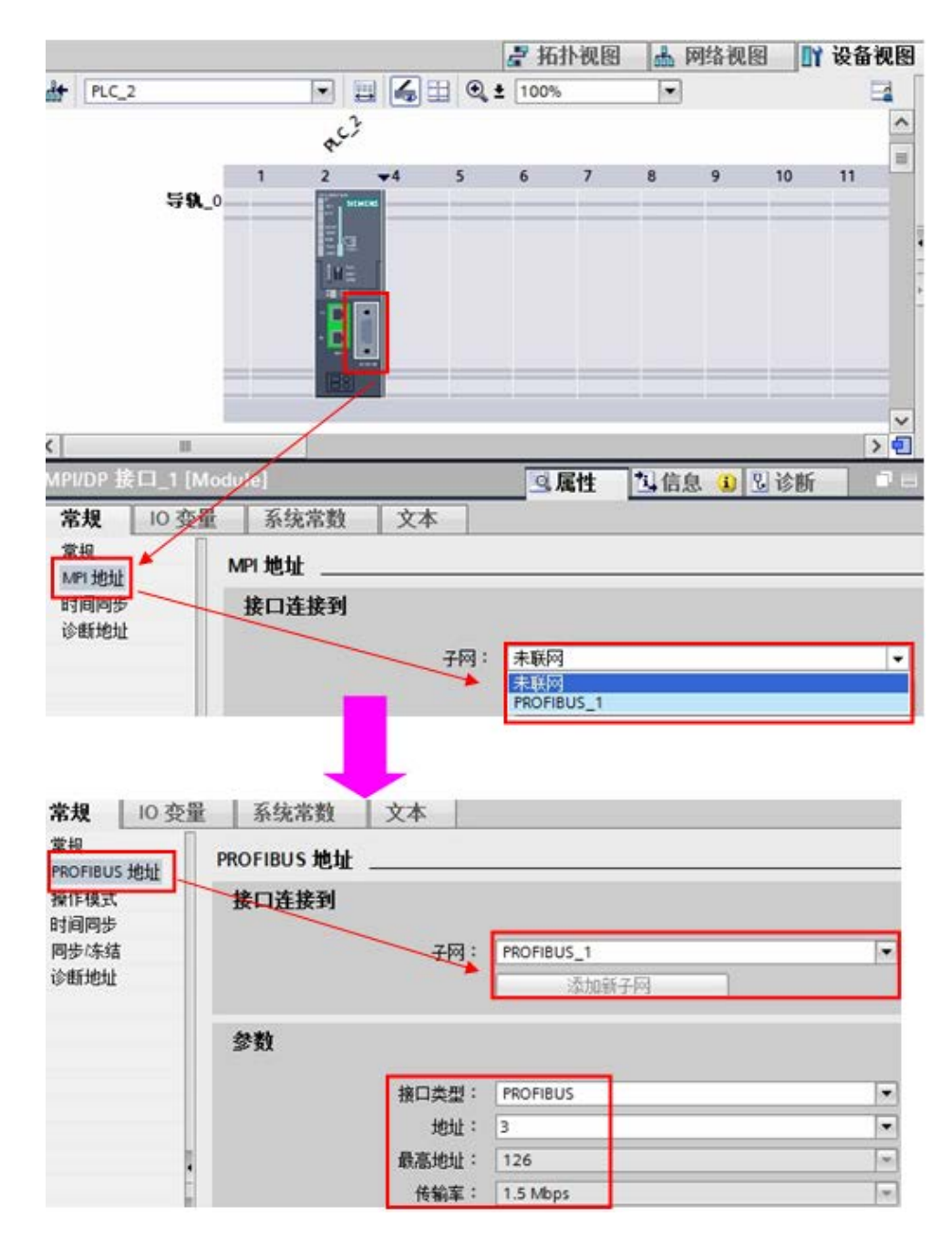

图 1-6 设置 DP 接口

4) 配置智能从站 IO 通信地址

需要将 CPU 315-2PN/DP 设置为从站, 在"操作模式"下选择"DP 从站", 并 将其分配给 PLC1 的 DP 接口; 同时, 在"智能从站通信"选项下添加两个传输 区,主站的 QB0~QB3 发送到从站的 IB0~IB3, 从站的 QB0~QB3 发送到主站的 IB0~IB3。如图 1-7 所示:

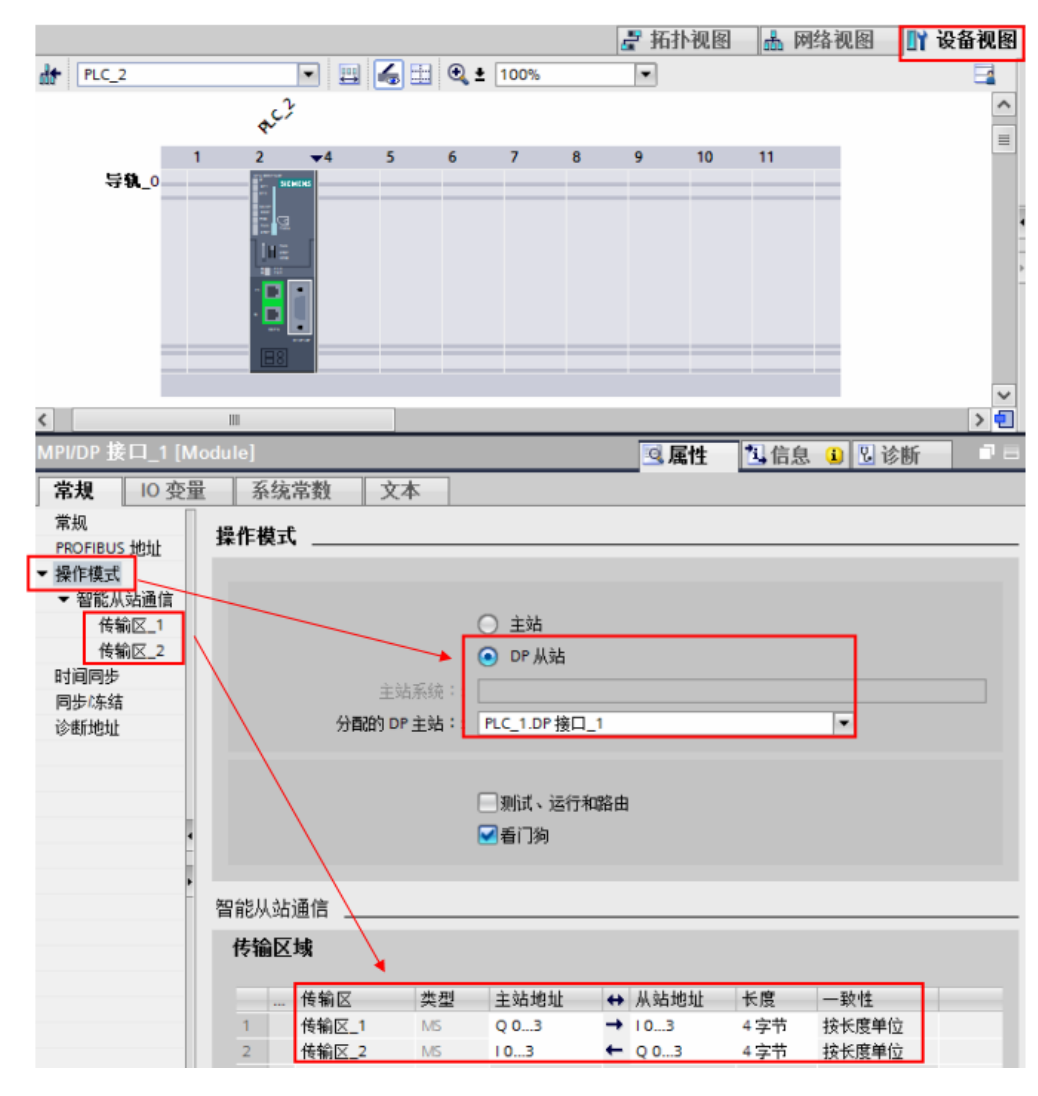

图 1-7 IO 通信地址

点击"网络视图", 查看 profibus 站地址的分配是否正确。如图 1-8 所示:

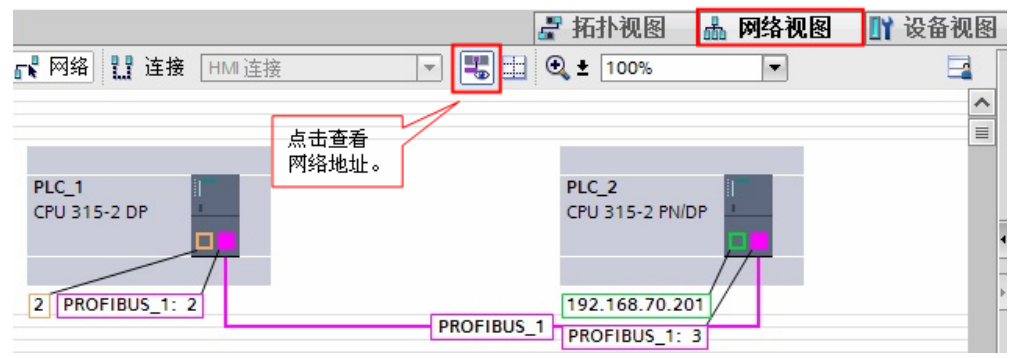

图 1-8 网络配置

5) 编程

本例中使用的两套 CPU 之间为 DP 主从通信, 需要给两个 CPU 都添加相关的组 织块 OB82、OB86、OB122, 防止 DP 通信中断时 CPU 停机。如图 1-9 所示:

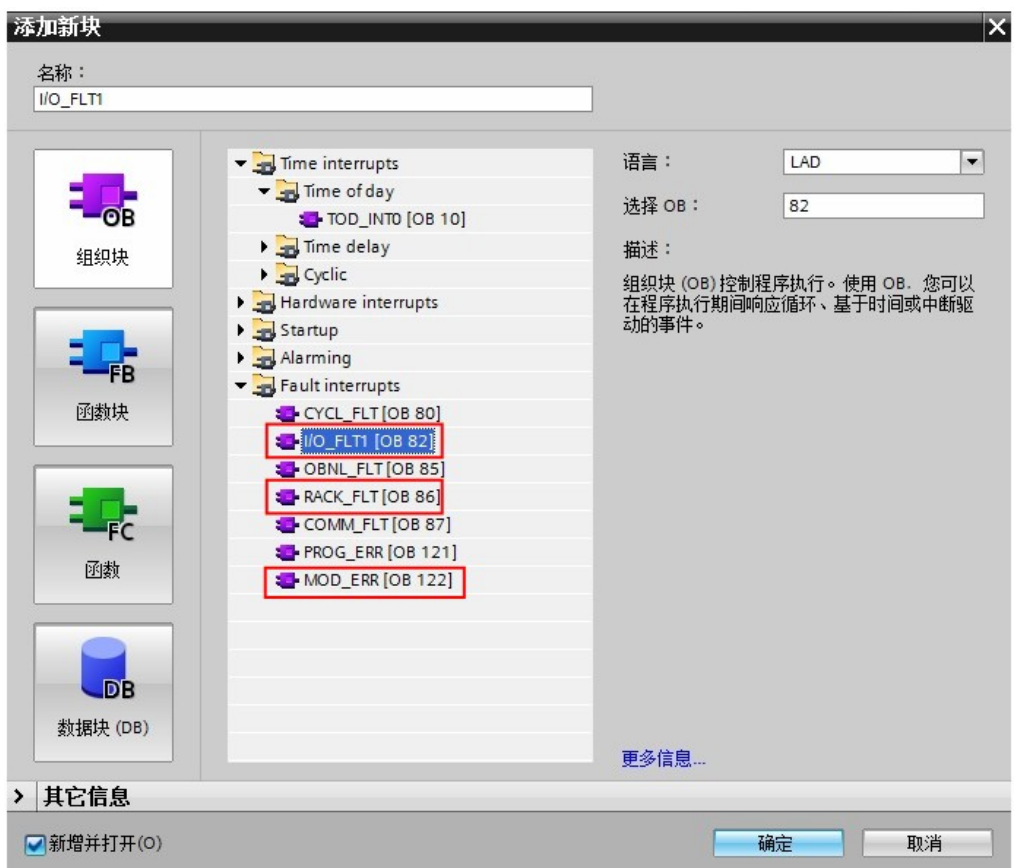

图 1-9 添加相关组织块

#### <span id="page-8-0"></span>**1.3** 下载程序

编译程序无错误后,分别将程序下载到各自的 PLC 中。如图 1-10 、1-11 所示:

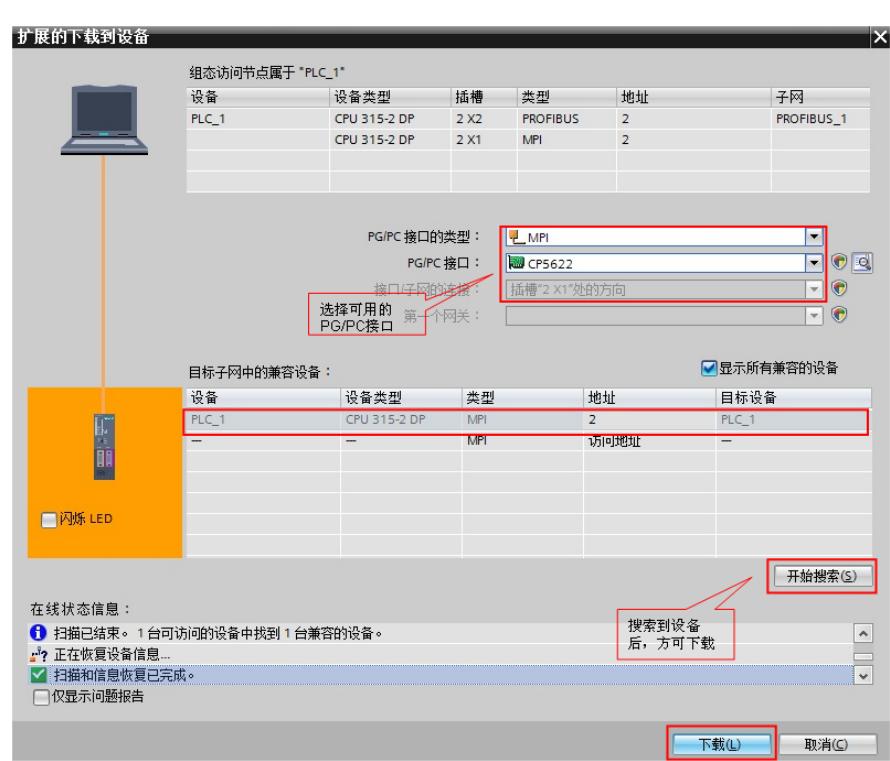

#### 图 1-10 PLC\_1 下载

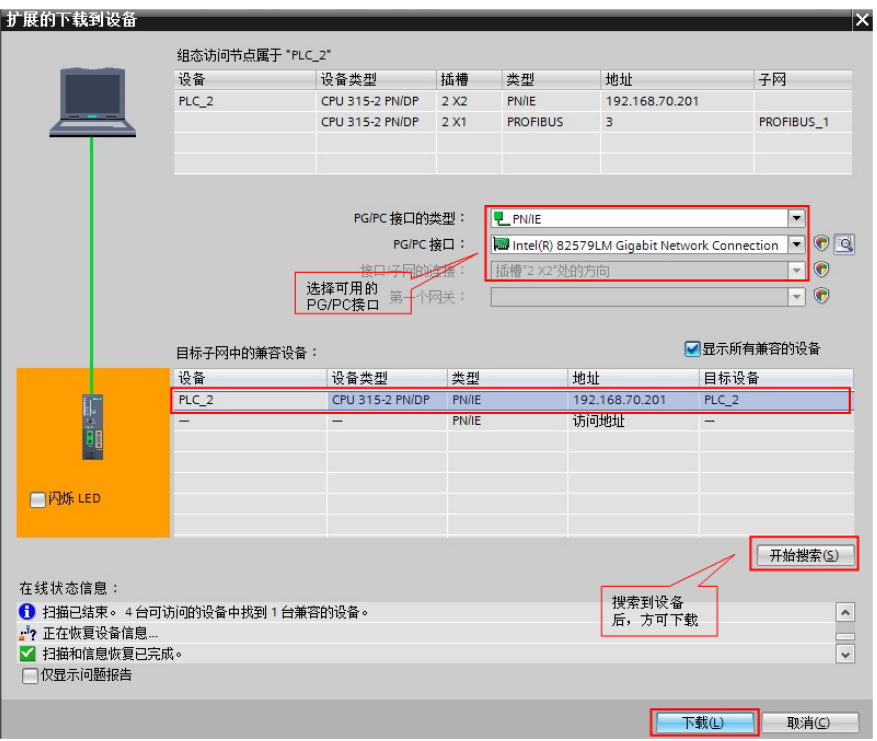

图 1-11 PLC\_2 下载

## <span id="page-10-0"></span>**1.4** 通信测试

分别将 PLC\_1 和 PLC\_2 转到在线后,打开监控表监控交换的数据。如图 1-12 所示:

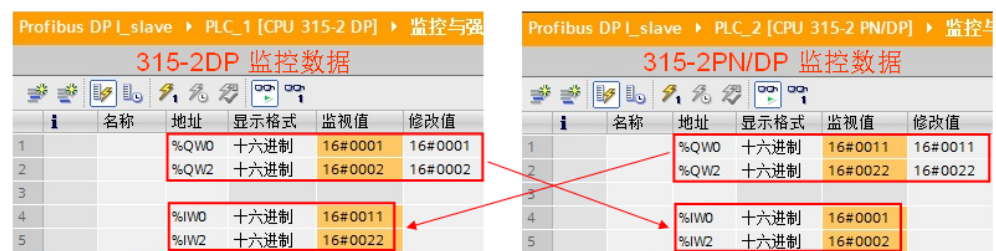

图 1-12 通讯测试

Copyright ⊚ Siemens<br>AG Copyright year<br>All rights reserved Copyright Siemens AG Copyright year All rights reserved